## **Enabeling IP Port 16300 on the Server Computer**

The standard IP port which is used for OnyxCeph<sup>3™</sup> client server communication is IP port 16300. This should be enabled inbound and outbound on the server via Windows™ control panel.

If another communication port was defined in the OnyxCeph<sup>3™</sup> [database server settings](http://onyxwiki.net/doku.php?id=program_onyxdbserver_tab54) the alternative port should be enabled.

## **Control Panel**

In the Windows™ control panel, open topic []Advaned settings] in category [Windows defender Firewall]

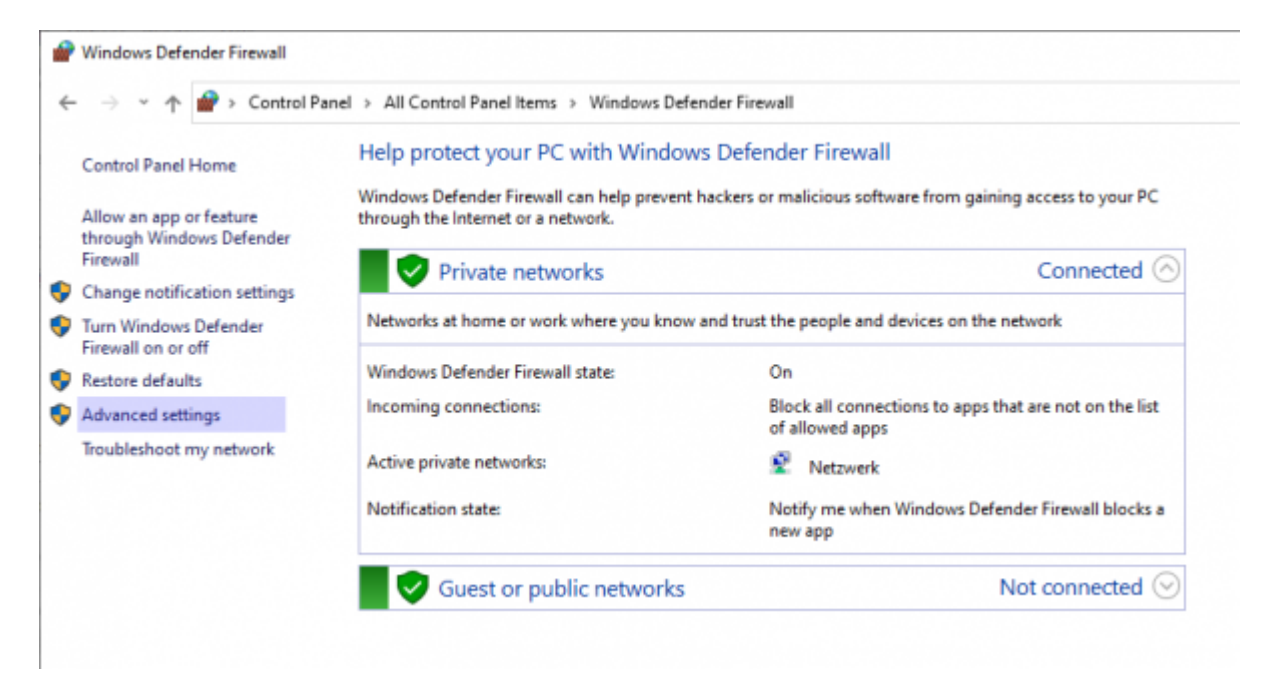

## **Inbound Rules**

Select [Inbound Rules] and click [New Rule] on the right side

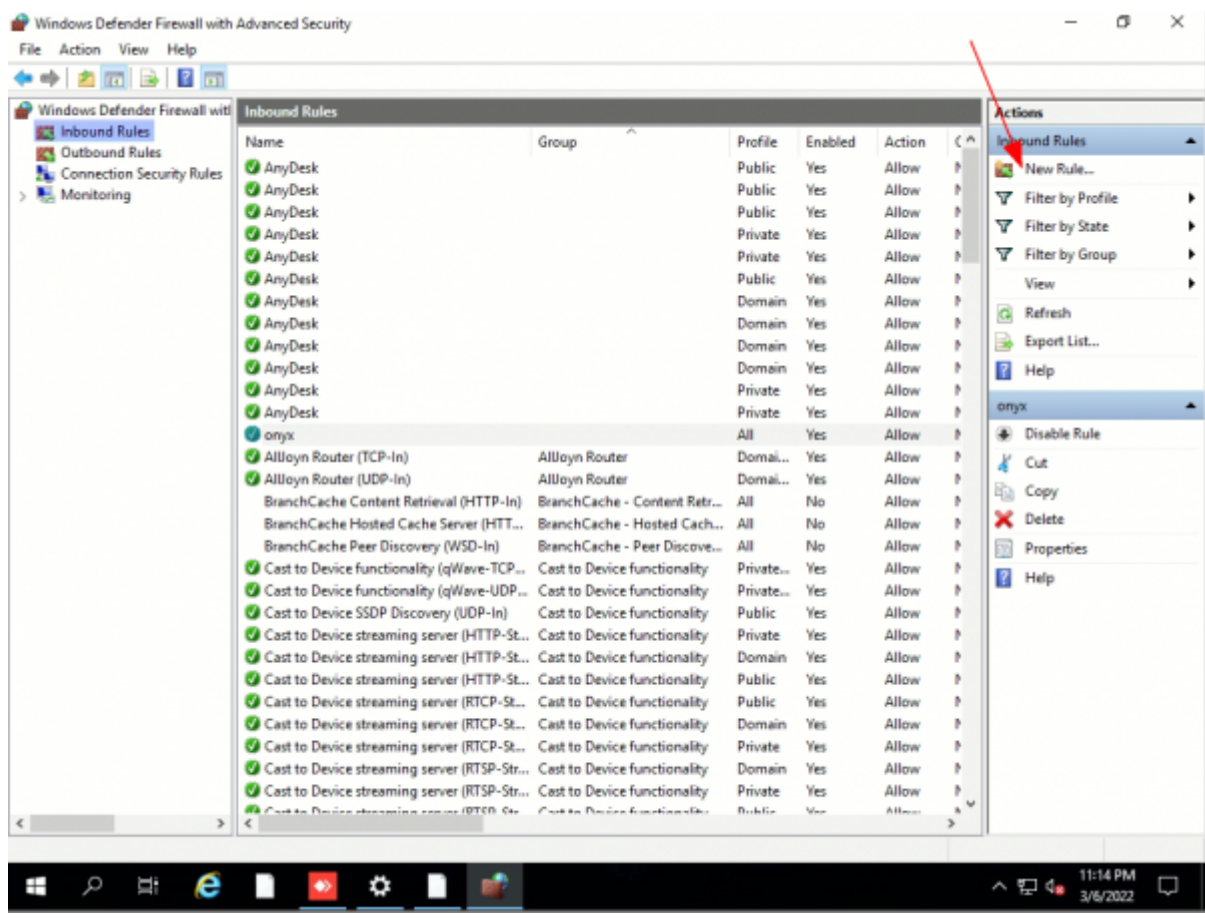

See also: [Port sharing](http://onyxwiki.net/doku.php?id=xplain_share_ip)

## **Outbound Rules**

Select [Outbound Rules] and click [New Rule] on the right side

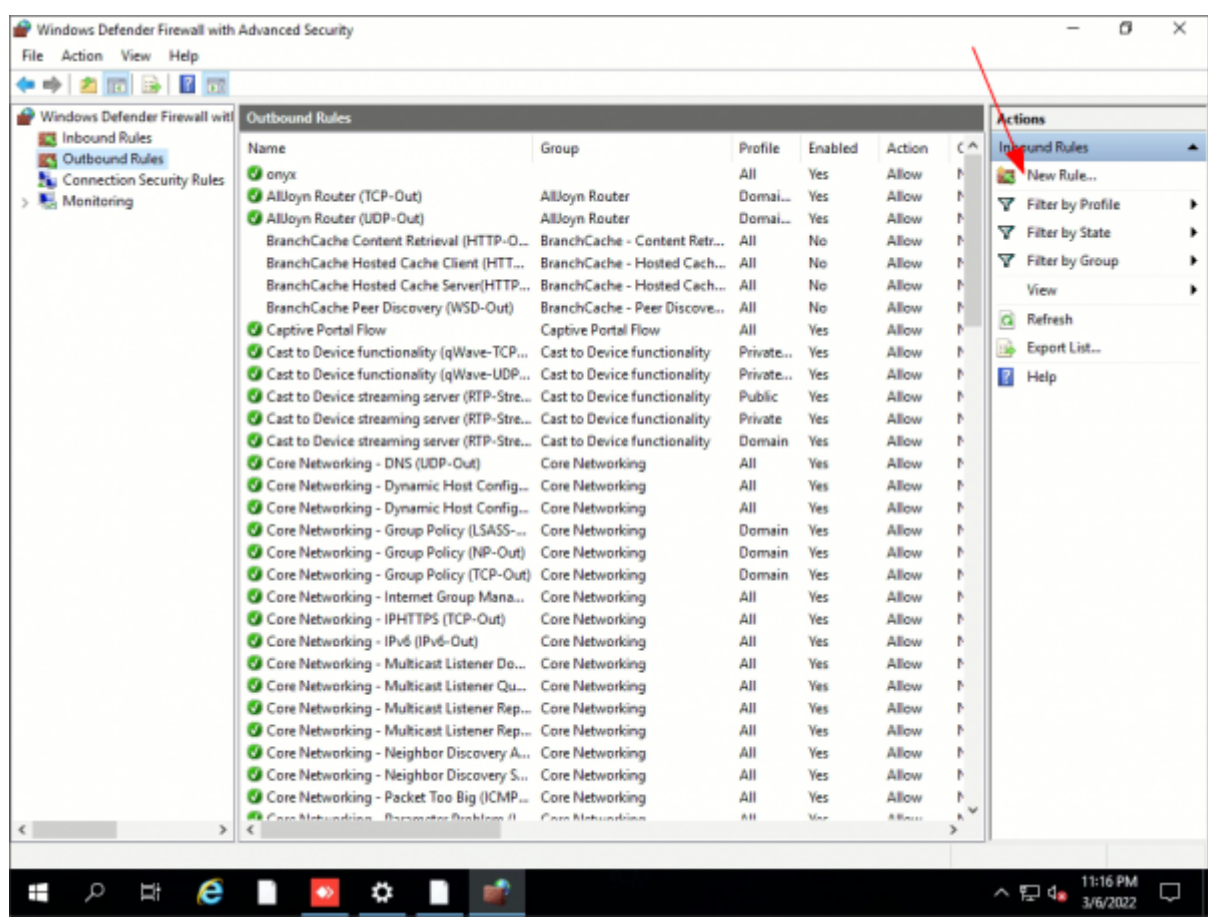

See also: [Port sharing](http://onyxwiki.net/doku.php?id=xplain_share_ip)

From: <http://onyxwiki.net/>- **[OnyxCeph³™ Wiki]**

Permanent link: **[http://onyxwiki.net/doku.php?id=share\\_ip](http://onyxwiki.net/doku.php?id=share_ip)**

Last update: **2022/03/08 10:06**

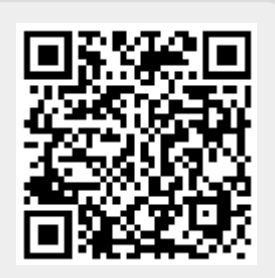